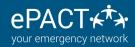

## HEALTH SCREENING AND QR CODE ON FAMILY APP

You can complete health screening questions or access your QR code via the FAMILY App which is available DIRECTLY ON OUR SITE.

(Please do NOT download the app from the App Store or GooglePlay as this is for organization use only.)

- 1. Using your phone's internet browser like Safari or Chrome, go to www.epactnetwork.com/login and log into ePACT.
- 2. Click on the small phone icon/Qr code on the top blue header. This will re-direct you to the Family App.
- 3. It should log you into the App automaticallybut if not, please log in as you normally would on ePACT and you will see options for both Health Screening and QR Code.
- 4. Add this to your homescreen so that it continues to function like any other app. You should be prompted to add to homescreen, but if not please follow these instructions:
- a. For iPhones/iPads, click on square icon, followed by "Add to Homescreen".
- b. For Android devices, click on the menu icon in the top righthand corner and then select Install app/ Add to Homescreen. (Different options for different devices)

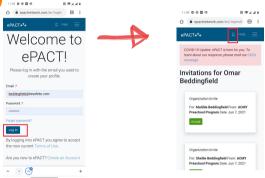

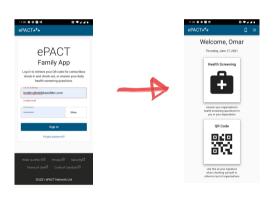

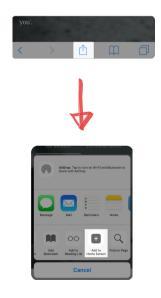

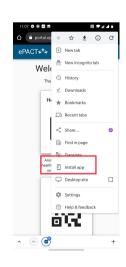